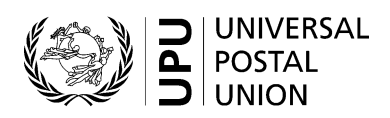

# **CP 75 – Summarized account**

# **Completion instructions**

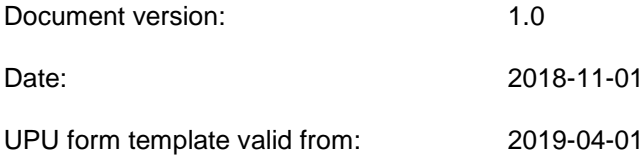

#### **1 General rules**

A CP 75 summarized account is generated monthly, quarterly, half-yearly or yearly, depending on the payment period chosen by the creditor for each debtor. It lists CP 94 and CP 94bis statements and their corresponding amounts, and provides a resulting credit balance.

Corresponding CP 94 statements and, if relevant, CP 94bis statements, are attached to a CP 75 sent to the debtor.

To prevent confusion, a CP 75 should list only CP 94 and CP 94bis forms generated by the designated operator itself, for mail received. In cases where the offsetting settlement has been agreed between two designated operators, then amounts from CP 75 forms sent and CP 75 forms received are combined in a CN 52 general account, generated by the overall creditor.

#### *1.1 Display rules*

The following general display rules apply to the form:

- For visual clarity, it is strongly recommended that dynamic content be displayed in a different font from that used for static text (headings, tags, etc.). It is also recommended that dynamic content be displayed in bold.
- Unless specified otherwise, numbers displayed in the form are right aligned in the cells.
- The decimal separator is a dot (.).
- Unless specified otherwise, numbers are displayed without leading zeros.
- Where no value is available or the value is zero for a cell, then the cell is left blank.
- For all numbers with four digits or more, a space is used as the thousand separator; example: 12 345.
- All weights reported in the form are in kilogrammes. Unless specified otherwise, weights are reported with a precision of one decimal place.
- When the representation of a numeric value includes x decimals, these x decimals are always displayed. For example, with the default weight format (precision of one decimal place), a weight of 31 kg is displayed as 31.0.

#### *1.2 Handling of multiple pages*

If one page is not enough to display the list of dispatches, then the following process should be followed:

- Totals are entered only on the *last page* and *cover the contents of all pages*;
- If the form is generated manually or semi-manually (with a spreadsheet, for instance), then "Page 1/" is written in zone 18 (see the template with zone in the next page); then, another sheet of the same template is used and "Page 2/" is written in zone 18, then the page is completed, and so on. Once all necessary sheets have been completed for the combination, they are counted, and the total number of pages is written on each page in zone 18, next to the page number and "/" previously written.
- If the form is generated by an IT system, the above process also applies. In addition, it is permitted to adjust the template so that totals and the signature zone appear only on the last page; the header section may also be reduced on pages other than the first one.

#### **2 Template with zones**

The figure below shows the CP 75 template, with numbered tags showing each zone to be completed and for which completion instructions are provided.

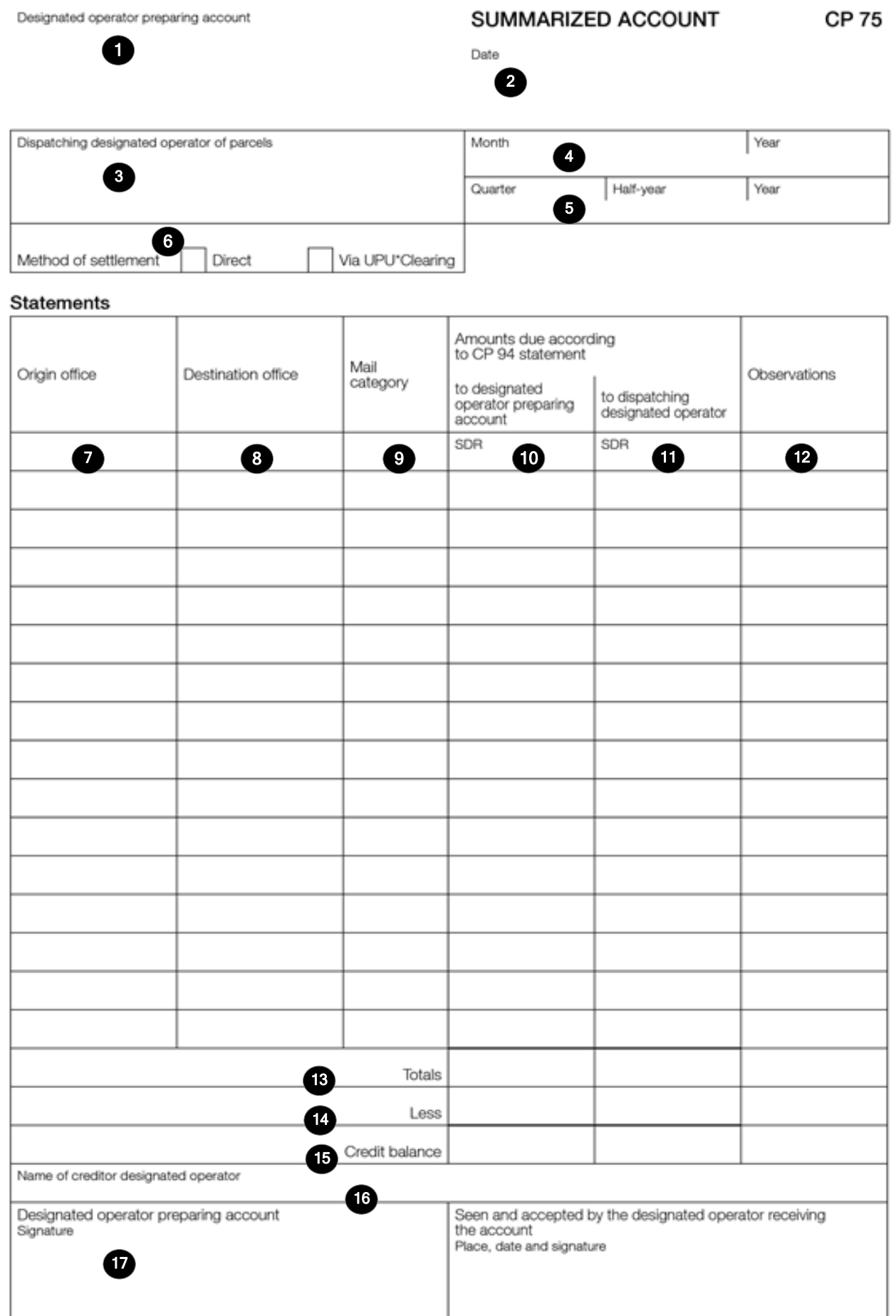

Size 210 x 297 mm

## **3 Completion instructions for zones shown in the form**

The table below lists the zone numbers appearing in the template on the previous page. For each zone, the label and the completion instructions are indicated.

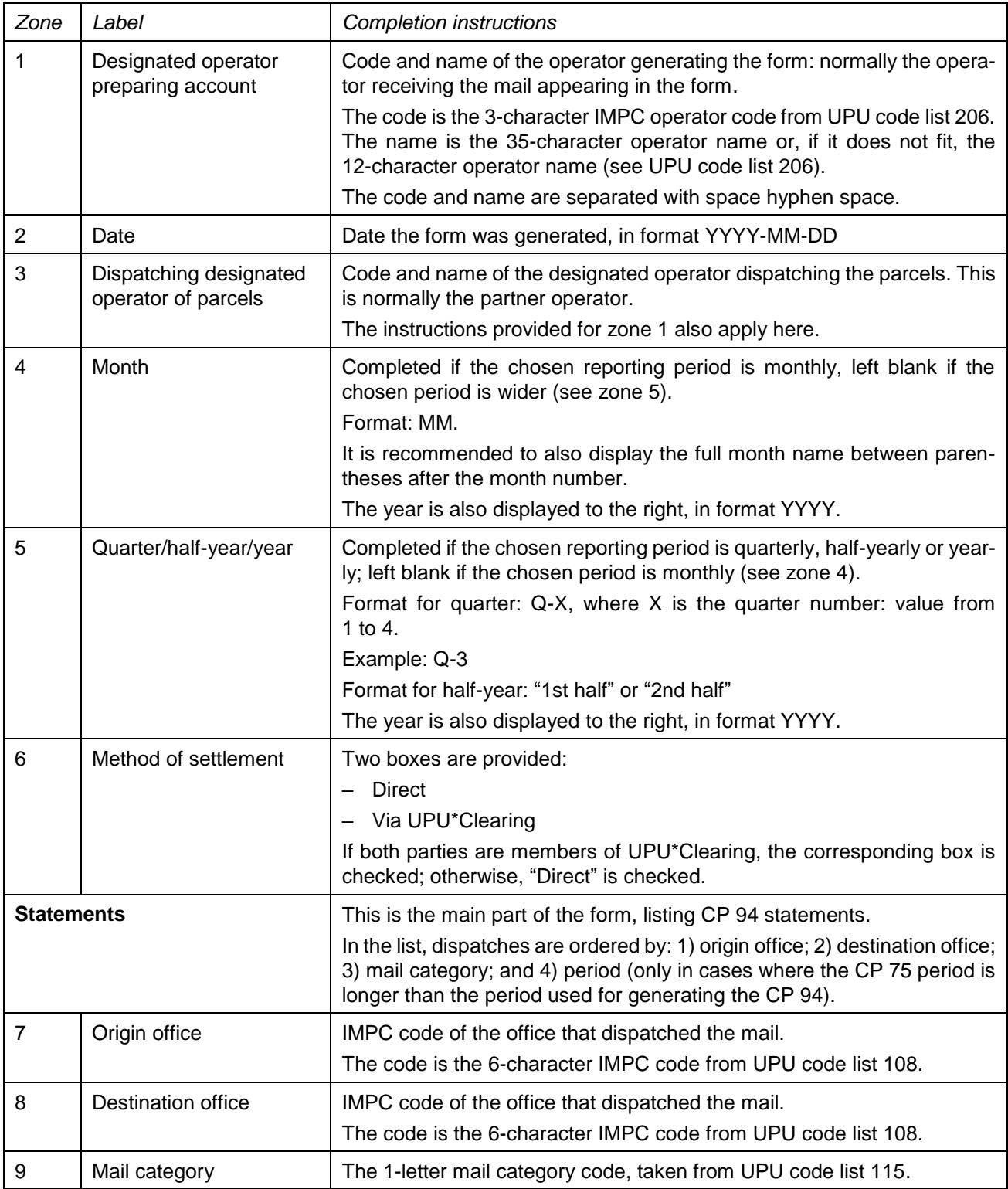

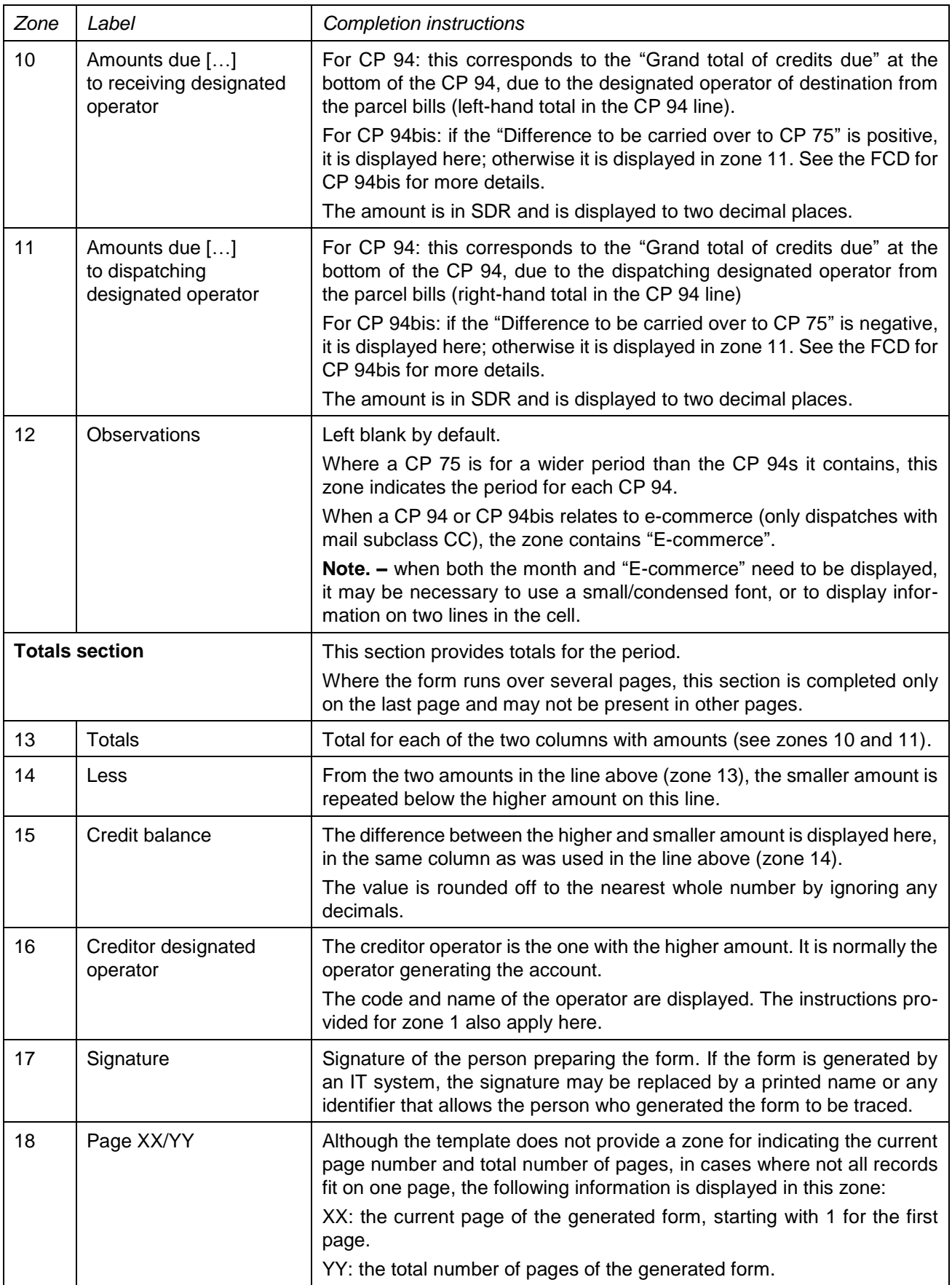

### **4 Sample completed form**

A form completed with fictitious data is provided below to illustrate a number of completion options based on the instructions. This example is linked to the example provided in the FCD for the CP 94.

**N.B. –** In this sample, the completion information appears in blue in order to better differentiate static and dynamic information. In reality, all information is normally printed in black ink.

#### Designated operator preparing account

#### SUMMARIZED ACCOUNT

**CP 75** 

#### **MGA - PAOSITRA MALAGASY, Madagascar** Date

### 2019-02-27

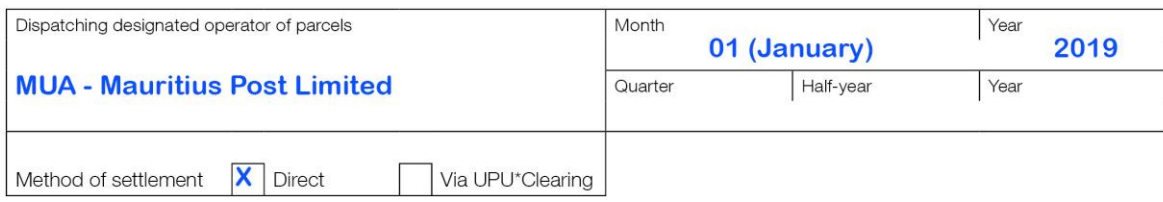

#### **Statements**

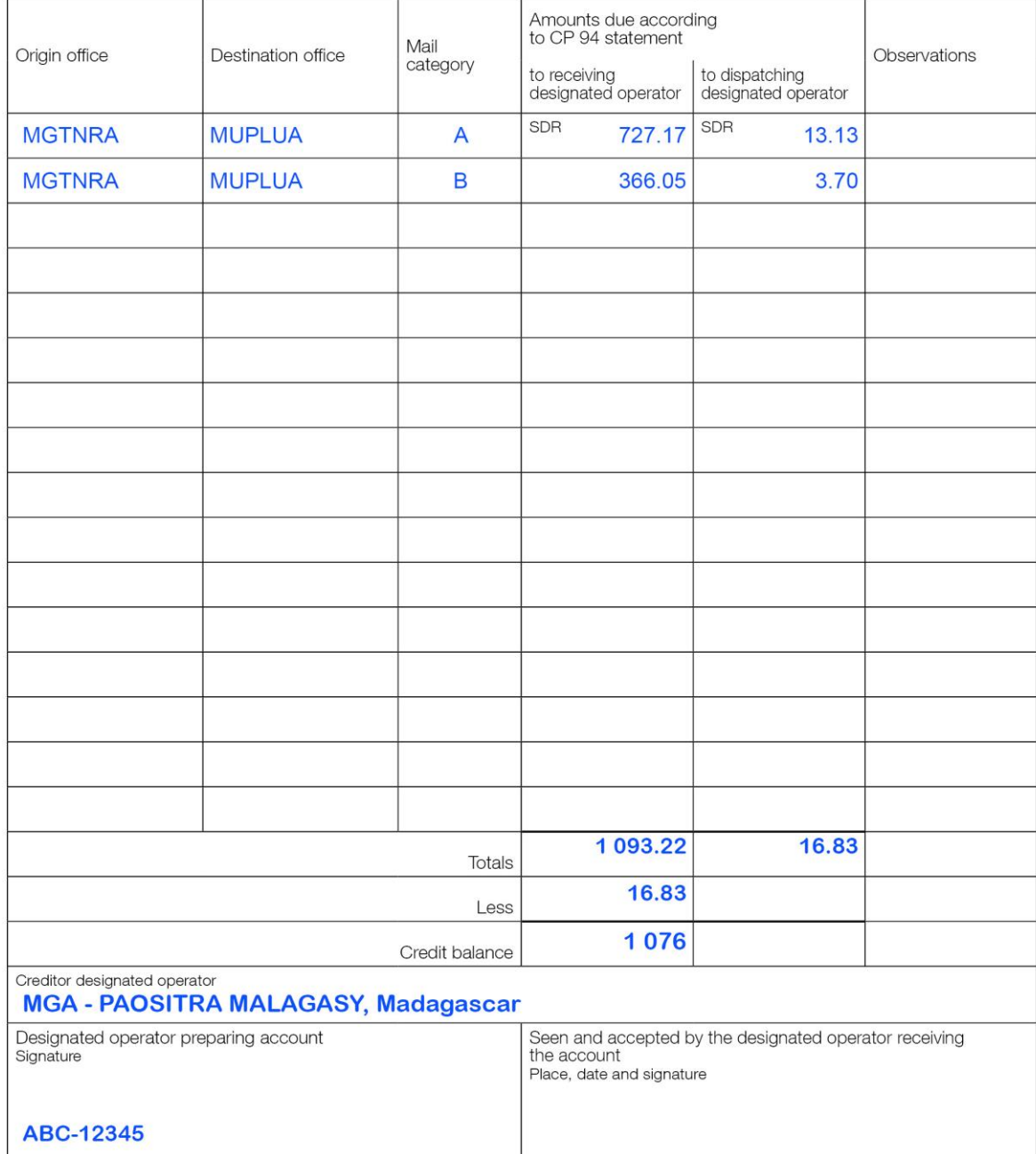

Size 210 x 297 mm